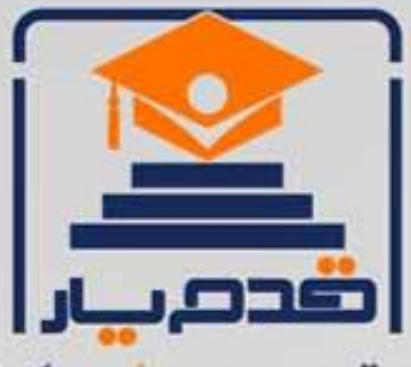

قدم به قدم، همراه دانشجو... WWW.GhadamYar.Com جامع ترین و بهروزترین پرتال دانشجویی کشور (پرتال دانش) با ارائه خدمات رایگان، تحصیلی، آموزشی، رفاهی، شغلی و. براي دانشجويان ۱) راهنمای ارتقاء تحصیلی. (کاردانی به کارشناسی، کارشناسی به ارشد و ارشد به دکتری) ۲) ارائه سوالات کنکور مقاطع مختلف سالهای گذشته، همراه پاسخ، به صورت رایگان ۳)معرفی روشهای مقاله و پایاننامه نویسی و ارائه یکیجهای آموزشی مربوطه ۴)معرفی منابع و کتب مرتبط با کنکورهای تحصیلی (کاردانی تا دکتری) ۵) معرفی آموزشگاهها و مراکز مشاوره تحصیلی معتبر ۶)ارائه جزوات و منابع رایگان مرتبط با رشتههای تحصیلی ۷)راهنمای آزمون های حقوقی به همراه دفترچه سوالات سالهای گذشته ( رایگان ) ۸)راهنمای آزمون های نظام مهندسی به همراه دفترچه سوالات سالهای گذشته ( رایگان ) ۹) آخرین اخبار دانشجویی، در همه مقاطع، از خبرگزاری های پربازدید ۱۰)معرفی مراکز ورزشی، تفریحی و فروشگاههای دارای تخفیف دانشجویی ۱۱)معرفی همایشها، کنفرانسها و نمایشگاههای ویژه دانشجویی ۱۲)ارائه اطلاعات مربوط به بورسیه و تحصیل در خارج و معرفی شرکتهای معتبر مربوطه ۱۳)معرفی مسائل و قوانین مربوط به سربازی، معافیت تحصیلی و امریه ۱۴)ارائه خدمات خاص ویژه دانشجویان خارجی ۱۵)معرفی انواع بیمههای دانشجویی دارای تخفیف ۱۶)صفحه ويژه نقل و انتقالات دانشجويي ۱۷)صفحه ویژه ارائه شغل های پاره وقت، اخبار استخدامی ۱۸)معرفی خوابگاههای دانشجویی معتبر ۱۹)دانلود رایگان نرم افزار و اپلیکیشن های تخصصی و… ۲۰)ارائه راهکارهای کارآفرینی، استارت آپ و... ۲۱)معرفی مراکزتایپ، ترجمه، پرینت، صحافی و ... به صورت آنلاین ۲۲) راهنمای خریدآنلاین ارزی و معرفی شرکت های مطرح  $(55)$ WWW.GhadamYar.Ir WWW.PortaleDanesh.com WWW.GhadamYar.Org

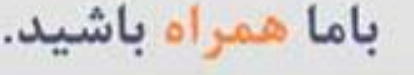

 $9.911.9 + A.1$ 

WAWW.GhadamYar.c

 $(9) - 911 + - 9 - 1 - A$ 

# **آشنایی با نرم افسار Rو کاربرد آن در آمار و طرح آزمایشات**

# دکتر پرویز مرادی

**PhD Medicinal Plant Metabolomics University of Birmingham, UK**

**عضو هیات علمی مرکس تحقیقات و آموزش کشاورزی و منابع طبیعی استان زنجان parvizmoradi@gmail.com**

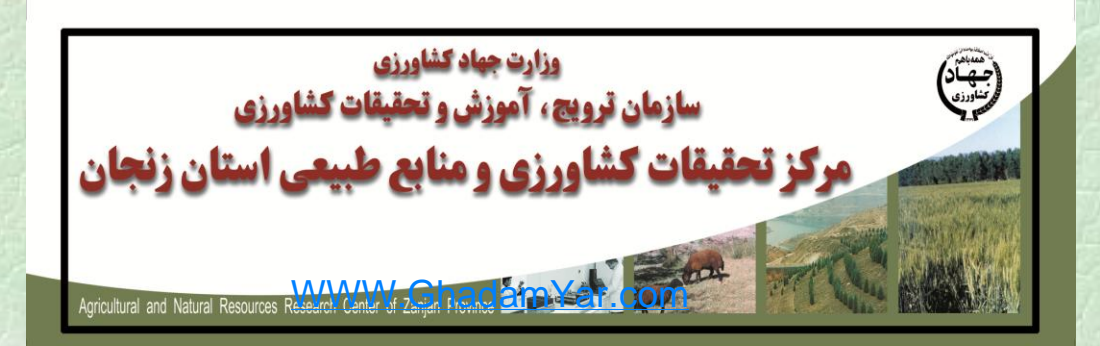

سرفصل هطالة

چرا R ؟ **15دانلودو نصب نرمافزار R و Rstudio** آشٌایی تا هحیط Rstudio  $R$  آشنایی با دستورات ساده  $\square$ کارکردى تا دادُ ّا ٍ ایجاد فایل دادُ ای یادآٍری آهار هقدهاتی هحاسثِ آهارُ ّای تَصیفی **انواع آزمون تی استیودنت رگرسیون و همبستگی** کارترد R در طرح آزهایشات WWW.GhadamYar.com

جلسه اول و دوم

جلسه سوم و چهارم

# منابع مورد استفاده

An Introduction to R

Notes on R: A Programming Environment for Data Analysis and Graphics Version 2.13.2 (2011-09-30)

ی و محمدهادى بهلواني شهربانو وكيلى ایتشارات جهاد دایشگاه<u>ی</u> WWW.GhadamYar.com**محمدهادی پهلوانی، شهربانو وکیلی** 

W. N. Venables, D. M. Smith and the R Development Core Team

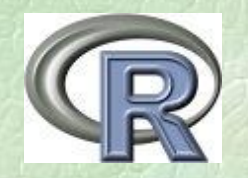

# چرا R ؟

- زبانها و نرمافزارهاى زیادى براى محاسبات آمارى، از جمله SAS، MatLab، SPSS و غیره وجود دارد. **پس مسیت استفادٌ از زبان R چیست؟**
	- •هْوتریي اهتیاز رایگاى ٍ source-openبَدى آى •بِ رٍزرساًی دائوی •سادُ بَدى زباى R •وجود بستههای نرمافزاری فراوان برای تمام محاسبات آماری در همه زمینههای
	- تحقیقاتی
	- •کاربران فراوانی در دنیا هستند که قبلا بسته های آماری مورد نیاز را تهیه کرده اند و الان هم می توانند به کاربران جدید راهنمایی کنند. WWW.GhadamYar.com

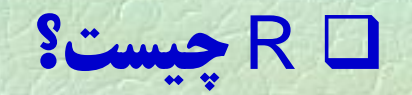

یک نرم افزار قدرتمند برای تجزیه های آماری است و اساسا جزئی از زبان S و S-Plus است. در ابتدا توسط دو برنامهنویس بِه نامهای Ross Ihaka and Robert Gentlemanو گروه آمار دانشگاه اوکلند طراحی شد و به همین دلیل در سالπهای اولیه به آن "R&R" هم میگفتند.

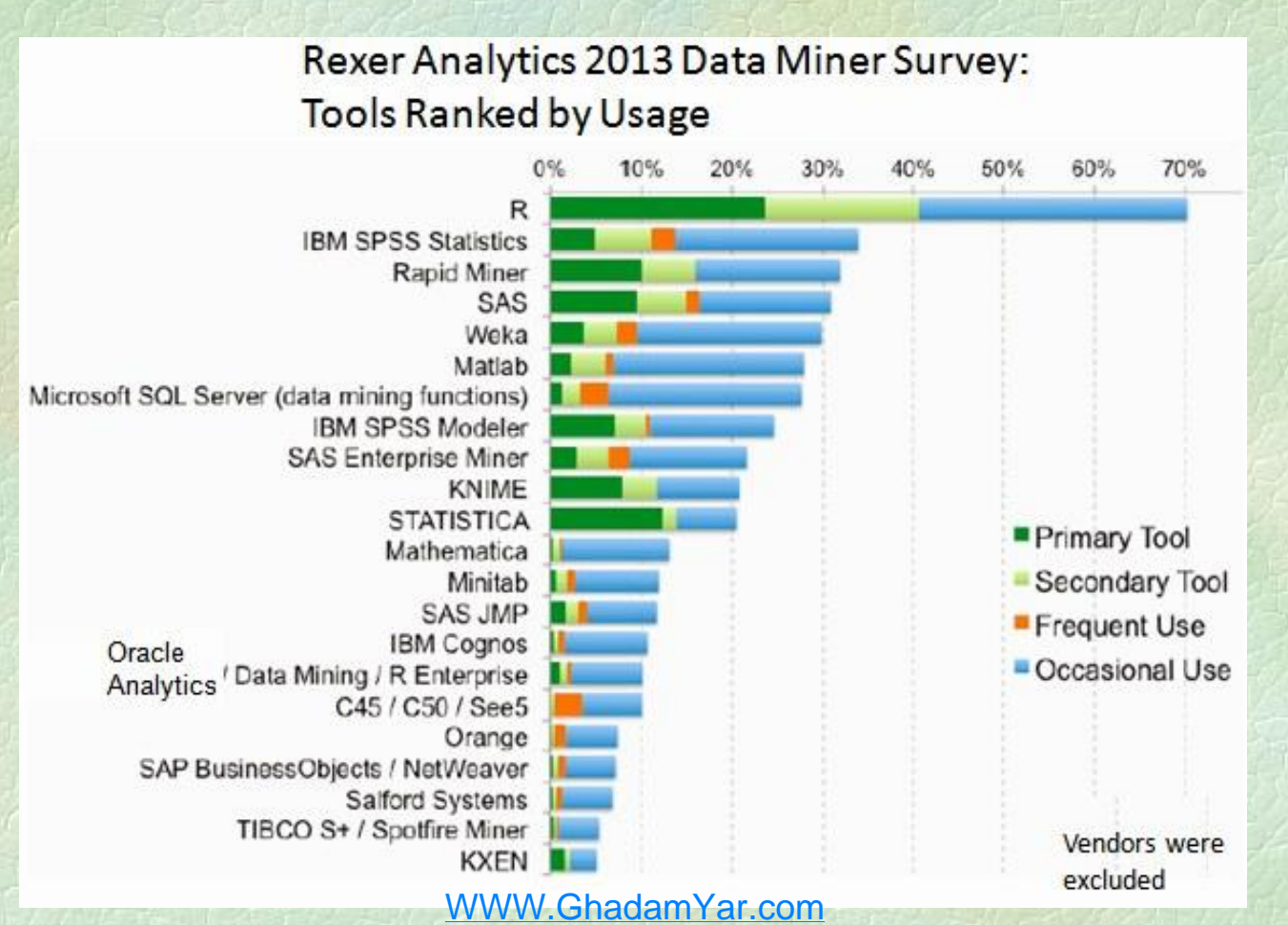

http://www.kdnuggets.com/2013/10/rexer-analytics-2013-data-miner-survey-highlights.html

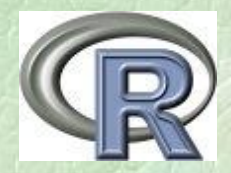

 $\,<$ 

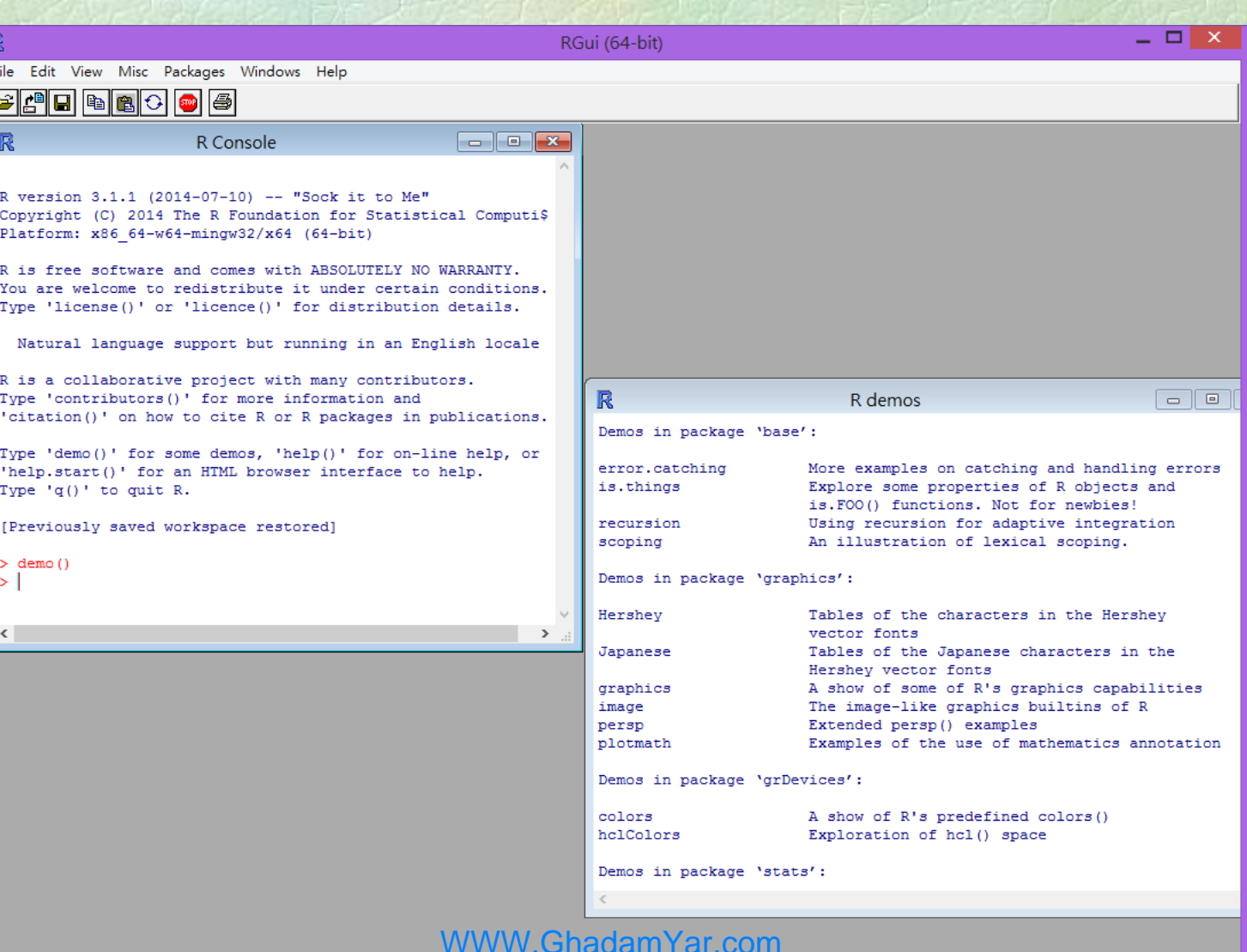

R

 $\overline{\phantom{a}}$ 

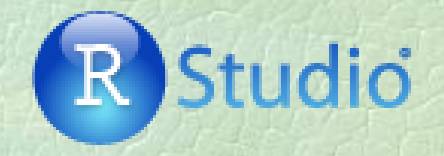

- RStudio is a free and open source integrated development environment (IDE) for R.
- Two editions:
	- RStudio Desktop, where the program is run locally as a regular desktop application;
	- RStudio Server, which allows accessing RStudio using a web browser while it is running on a remote Linux server.
- [http://www.rstudio.org/](http://www.rstudio.com/)

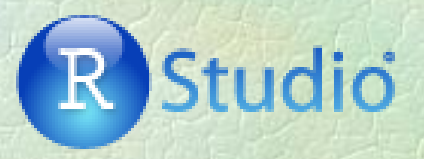

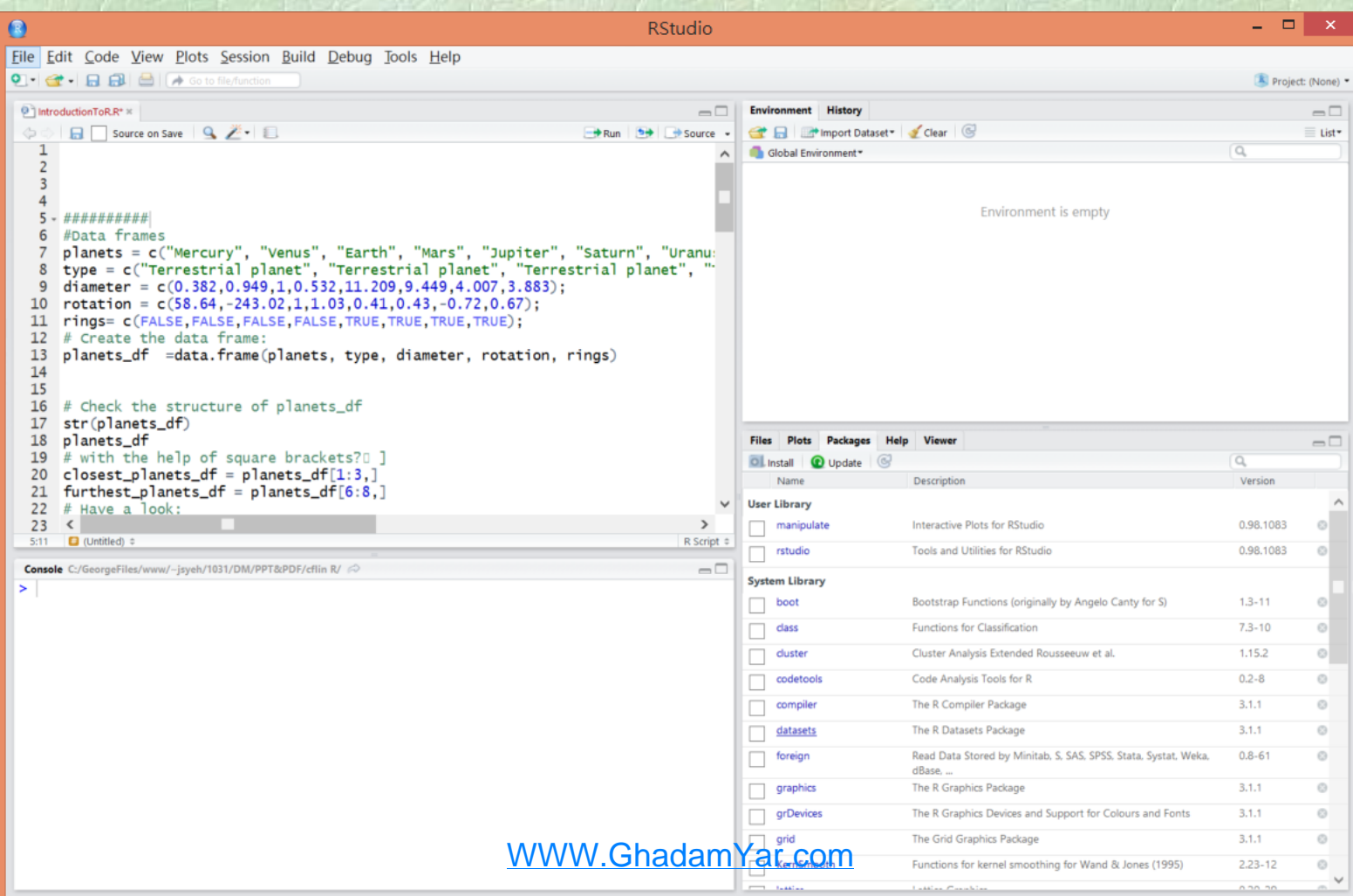

### https://www.r-project.org/

# **Rstudio و نصب نرمافزار R و Rstudio**

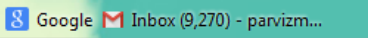

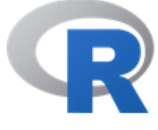

[Home]

1

ct.org

**Download CRAN** 

#### **R** Project

About R Contributors What's New? **Mailing Lists Bug Tracking** Conferences Search

#### **R** Foundation

#### Foundation

### India

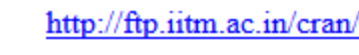

Indonesia

http://cran.repo.bppt.go.id/

Iran

http://cran.um.ac.ir/

### Ireland

http://ftp.heanet.ie/mirrors/cran.r-project.org/

#### Italy

http://cran.mirror.garr.it/mirrors/CRAN/

### The R Project for Statistical Computing

 $C^{\perp}$  Q. Search

### **Getting Started**

R is a free software environment for statistical computing and graphics. It compiles and runs on a wide variety of UNIX platforms, Windows and MacOS. To download R, please choose your preferred CRAN mirror.

If you have questions about R like how to download and install the software, or what the license terms are, please read our answers to frequently asked questions before you send an email.

### **News**

- . R version 3.2.2 (Fire Safety) has been released on 2015-08-14.
- . The R Journal Volume 7/1 is available.
- R version 3.1.3 (Smooth Sidewalk) has been released on 2016-03-09.
- useR! 2015, will take place at the University of Aalborg, Denmark, June 30 July 3, 2015.
- useR! 2014, took place at the University of California, Los Angeles, USA June 30 July 3, 2014.

### Indian Institute of Technology Madras

Agency for The Application and Assessment of Technology

Ferdowsi University of Mashhad

HEAnet,Dublin WWW.GhadamYar.com

Garr Mirror Milano

Download and Install R

Precompiled binary distributions of the base system and contributed packages. Windows and Mac users most likely want one of these versions of  $\mathbb{R}$ :

- Download R for Linux
- Download R for (Mac) OS X
- · Download R for Windows

R is part of many Linux distributions, you should check with your Linux package management system in addition to the link above

Source Code for all Platforms

Windows and Mac users most likely want to download the precompiled binaries listed in the upper box, not the source code. The sources have to be compiled before you can use them. If you do not know what this means, you probably do not want to do it!

- The latest release (2015-08-14, Fire Safety) R-3.2.2 tar.gz, read what's new in the latest version.
- Sources of R alpha and beta releases (daily snapshots, created only in time periods before a planned release).
- Daily snapshots of current patched and development versions are available here. Please read about new features and bug fixes before filing corresponding feature requests or bug reports.
- Source code of older versions of R is available here.
- Contributed extension packages

**Ouestions About R** 

• If you have questions about R like how to download and install the software, or what the license terms are, please read our answers to frequently asked questions before you send an email.

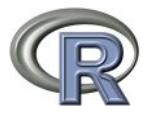

**CRAN** Mirrors What's new? **Task Views** Search

About R R Homepage The R Journal

Software

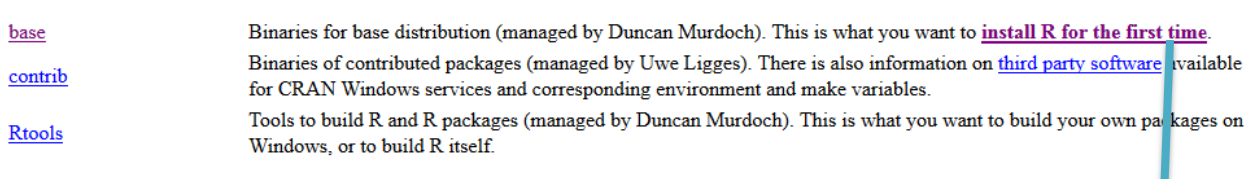

Please do not submit binaries to CRAN. Package developers might want to contact Duncan Murdoch or Uwe Ligges directly in case of que tions / suggestions rel to Windows binaries.

You may also want to read the R FAQ and R for Windows FAQ.

Note: CRAN does some checks on these binaries for viruses, but cannot give guarantees. Use the normal precautions with downloaded executables.

 $R-3.2.2$  for Windows (32/64 bit)

Download R 3.2.2 for Windows (62 megabytes, 32/64 bit)

**Installation and other instructions** New features in this version

If you want to double-check that the package you have downloaded exactly matches the package distributed by R fingerprint. You will need a version of md5sum for windows: both graphical and command line versions are availa

Frequently asked questions

- Does R run under my version of Windows?
- How do I update packages in my previous version of R?
- Should I run 32-bit or 64-bit R?

Please see the R FAQ for general information about R and the R Windows FAQ for Windows-specific information

Other builds

- · Patches to this release are incorporated in the r-patched snapshot build.
- A build of the development version (which will eventually become the next major release of R) is available
- Previous releases

Note to webmasters: A stable link which will redirect to the current Windows binary release is <CRAN MIRROR>/bin/windows/base/release.htm. **WWW GhadamYar.com** 

Last change: 2015-08-14, by Duncan Murdoch

**CRAN Mirrors** What's new? **Task Views** Search

Subdirectories:

About R R Homepage The R Journal

Software

**R** Sources

**R** Binaries

Packages

Other

Documentation **Manuals** FAQs Contributed

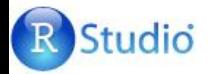

Q

Welcome to RStudio - Open source and enterprise-ready professional software for R

**Download RStudio** 

**Discover Shiny** 

shinyapps.io Login

**WWW** 

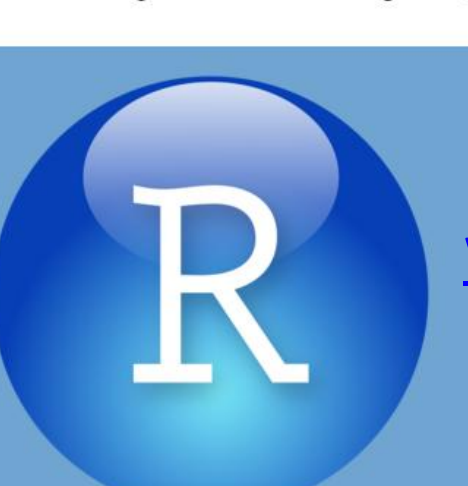

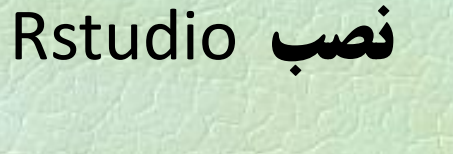

www.rstudio.org

# Server

Run RStudio on your desktop

Desktop

RStudio Desktop >

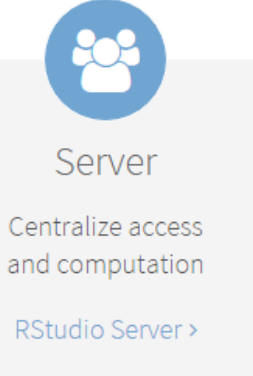

### RStudio Desktop 0.99.489 - Release Notes

RStudio requires R 2.11.1 (or higher). If you don't already have R, you can download it here.

### **Installers for Supported Platforms**

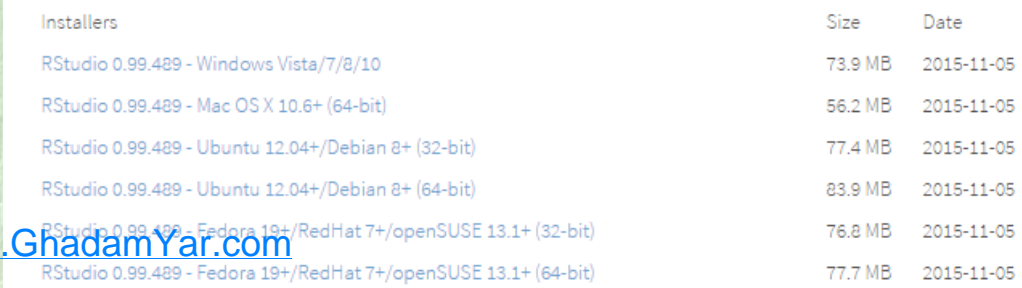

بعد از این که دانلود RStudio به پایان رسید آن را نیز نصب کنید.

# اجرای ترًاهِ RStudio

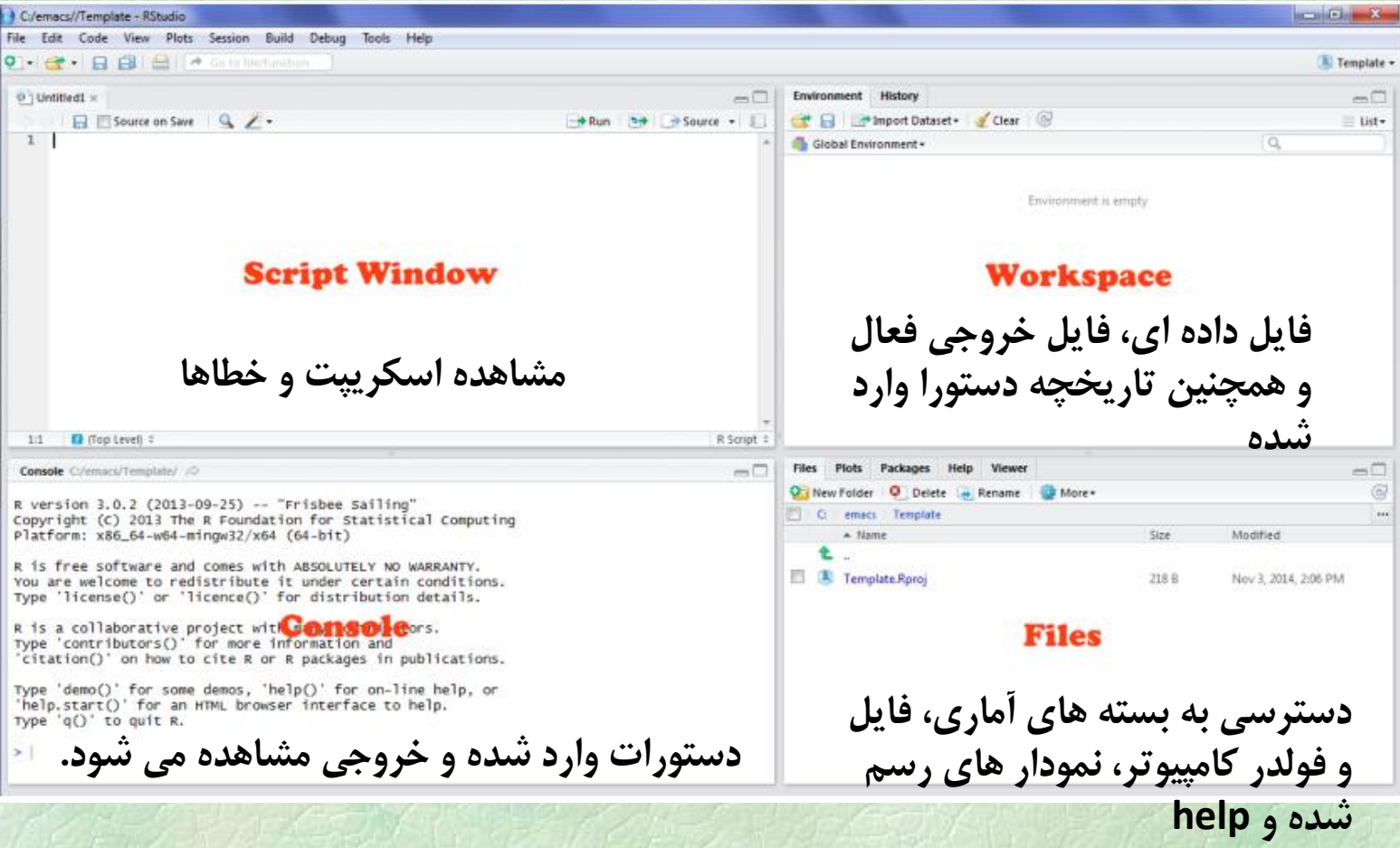

WWW.GhadamYar.com

# R documentation and help

برای آشنایی کلی با این نرم افزار ( Manual, References : (Material

•> help.start() • اگر دستور را می دانید ولی جزئیات آنرا نمی دانید: •> ?plot

# Tips and Reminders

- R is case-sensitive
- Comment your code so you remember what it does; comments are preceded with #
- R scripts are simply text files with a .R extension
- Use Ctrl + R to submit code
- Use the Tab key to let R/R Studio finish typing commands for you
- Use Shift + down arrow to highlight lines or blocks of code
- In R Studio: Ctrl + 1 and Ctrl + 2 switches between script and console
- Use up and down arrows to cycle through previous commands in console
- Don't be afraid of errors; you won't break R
- If you get stuck, Google is your friend

**استفاده از جِه عنوان ماشین حساب** 

+ add subtract \* multiply divide  $\uparrow$  raise to the power  $1 + 3$ 

• 4

log, exp, sin, tan, sqrt, etc. sin(pi) 1.224606e-16 WWW.GhadamYar.com

$$
bmi = \frac{weight}{height^2}, units \left[ \frac{kg}{m^2} \right]
$$

bmi =  $75/1.75^2$ bmi [1] 24.48980

Underweight: BMI is less than 18.5 Normal weight: BMI is 18.5 to 24.9 Overweight: BMI is 25 to 29.9 Obese: BMI is 30 or more

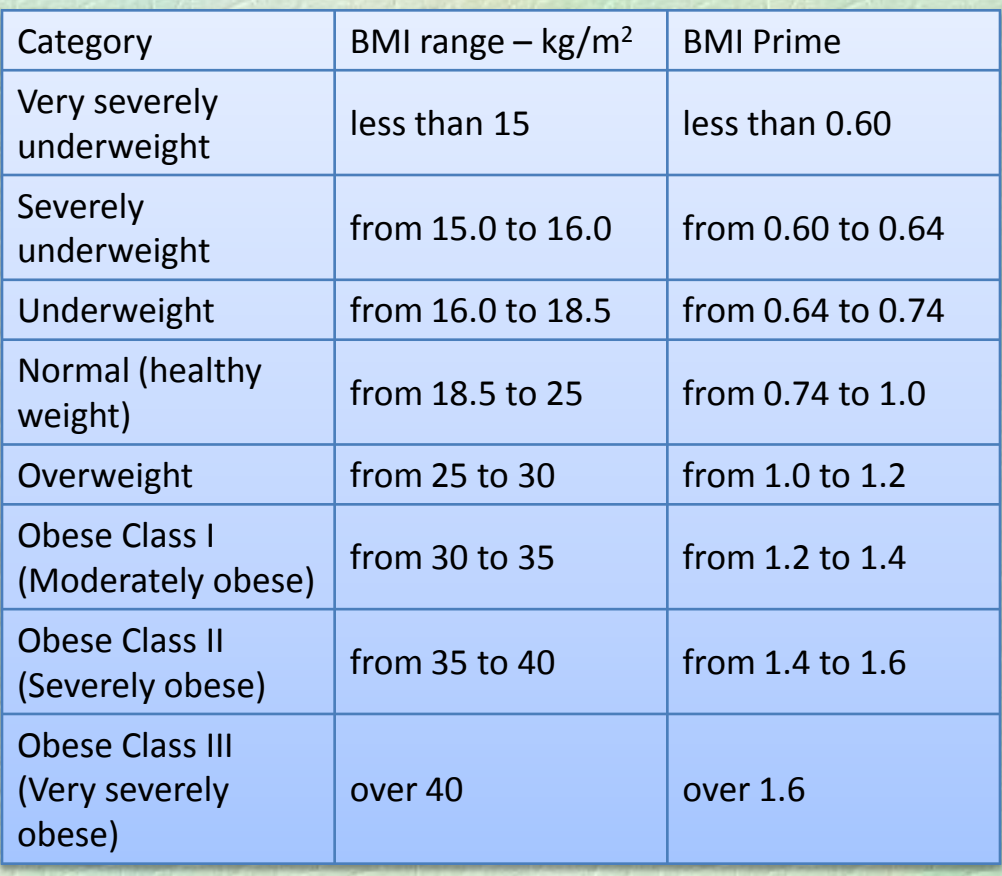

# **دستورات اختصاص داده ها به متغیر (عدد، بردار، ماتریس)**

 $\triangleright$ x=1  $\sum x = 0:4$  $\triangleright$ x <- c(0,2,-1,pi,10) 0.000000 2.000000 -1.000000 3.141593 10.000000  $\triangleright$  x=c(1:4,3:9) 0 1 2 3 4  $\triangleright$ x <- seq(0,2,.25) 0.00 0.25 0.50 0.75 1.00 1.25 1.50 1.75 2.00  $\triangleright$  rep  $(1:2,4)$ 1 2 1 2 1 2 1 2

# هثالی از کار تا تردار

### •  $> x < -1:10$

- $\bullet$  >  $\times$
- [1] 1 2 3 4 5 6 7 8 9 10
- >  $x^2$  <-  $x^2$
- $\bullet$  >  $\times 2$
- [1] 1 4 9 16 25 36 49 64 81 100
- $>$  sqrt(x2)
- [1] 1 2 3 4 5 6 7 8 9 10

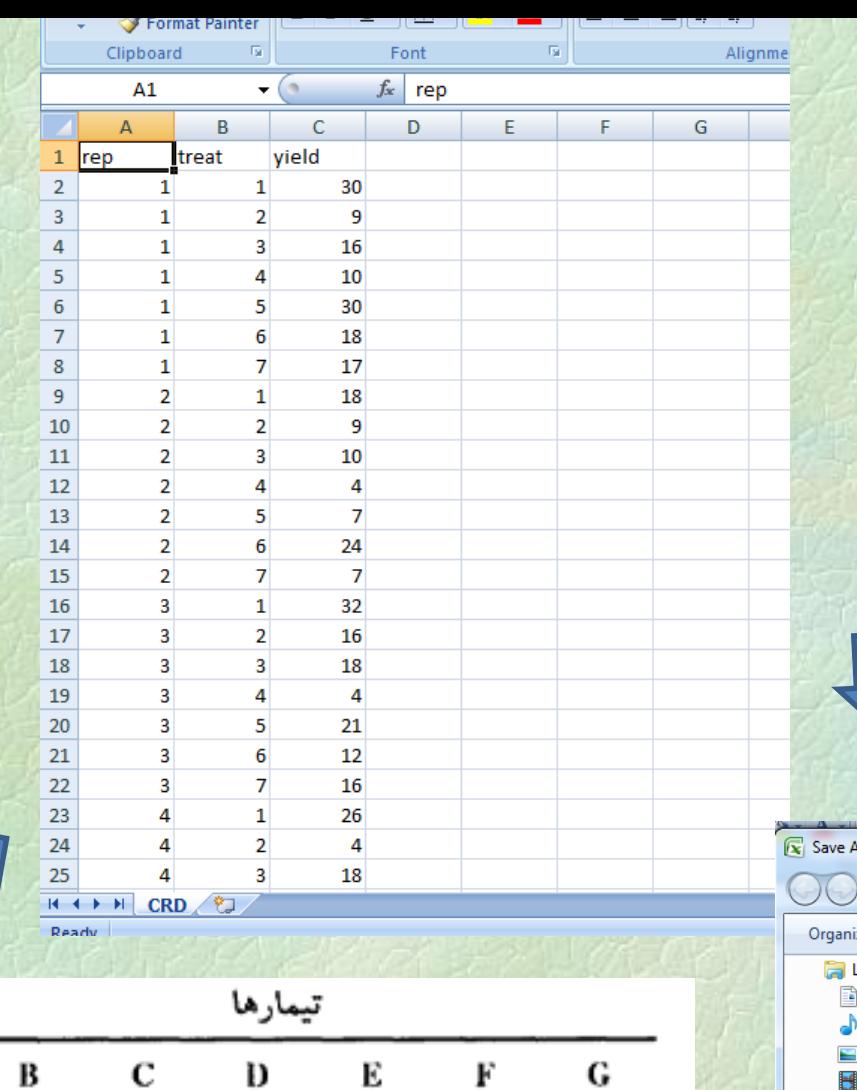

٣.

١.

A

٣.

١.

ایجاد فایل داده ای به صورت ماتریس و فراخوان آن

# Save as CRD.CSV (Comma delimitted)

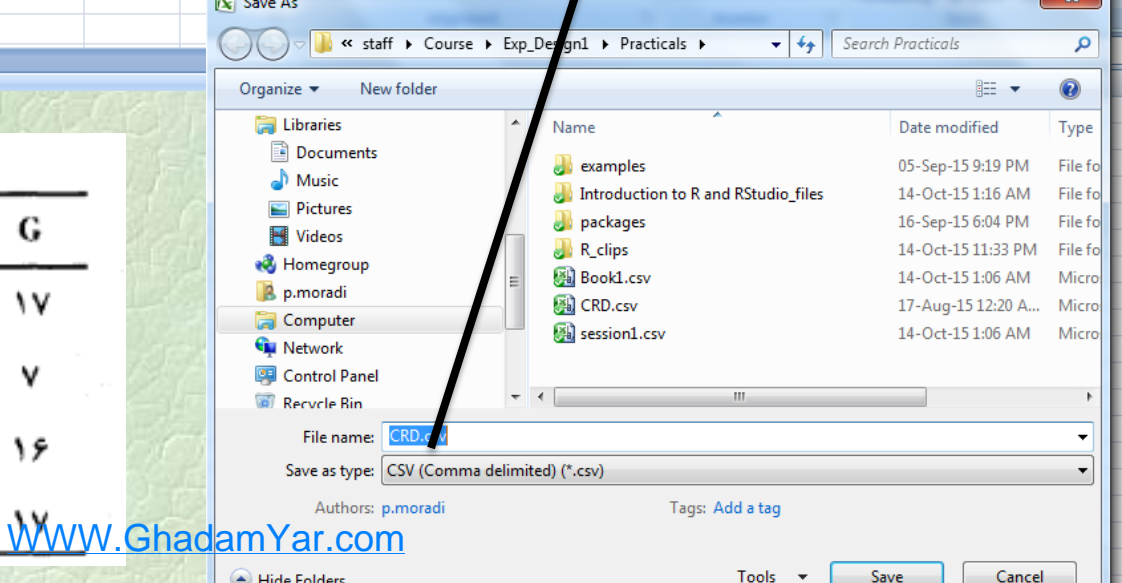

## **فراخوان فایل داده ای**

### **1- دایرکتوری حاوی داده ها را معرفی می کنیم.**

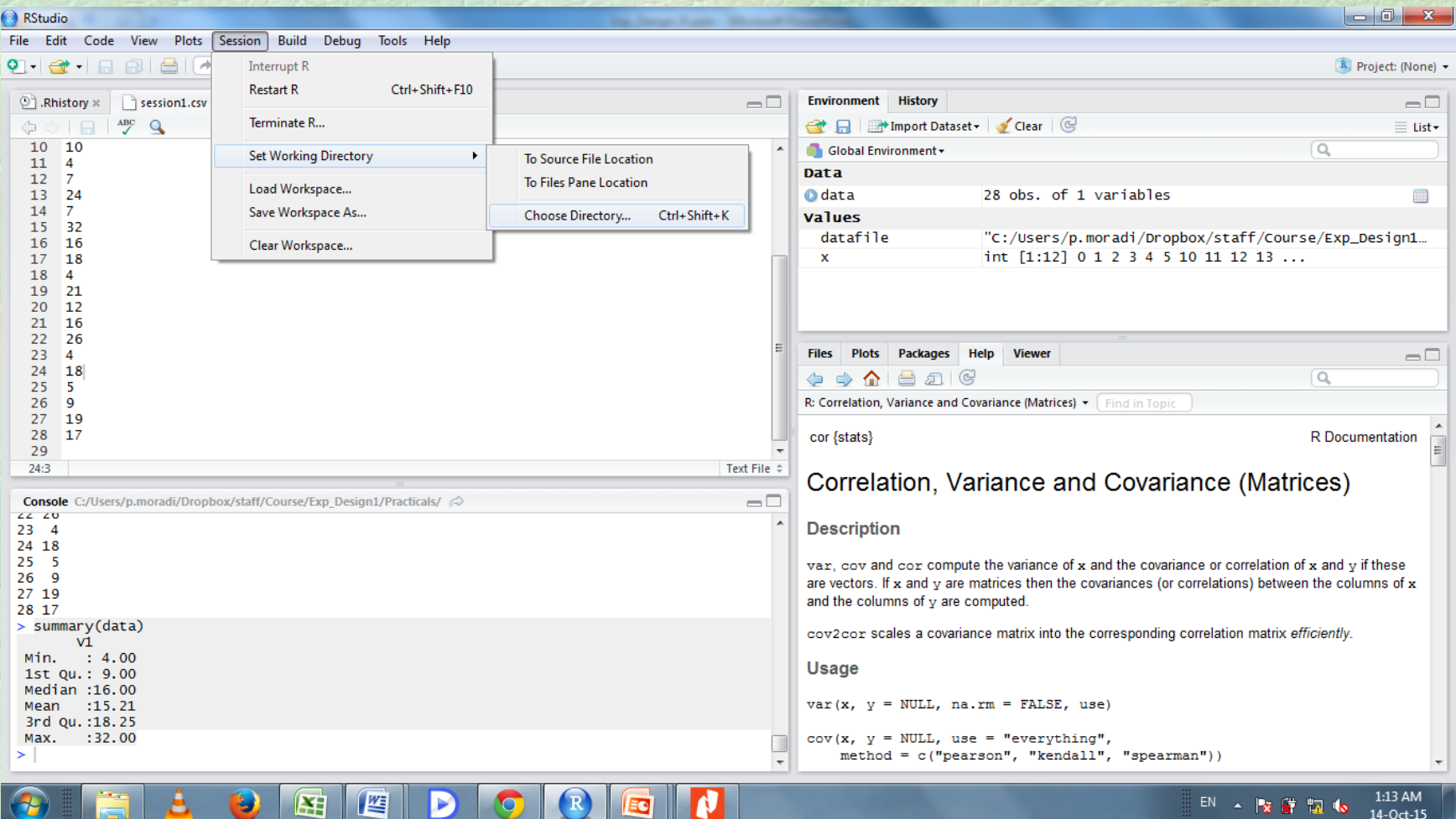

WWW.GhadamYar.com

# data=read.csv("CRD.csv", header=T) | ماده ها را فراخوان می کنیم

OR

### data=read.table("CRD.txt",header=TRUE)

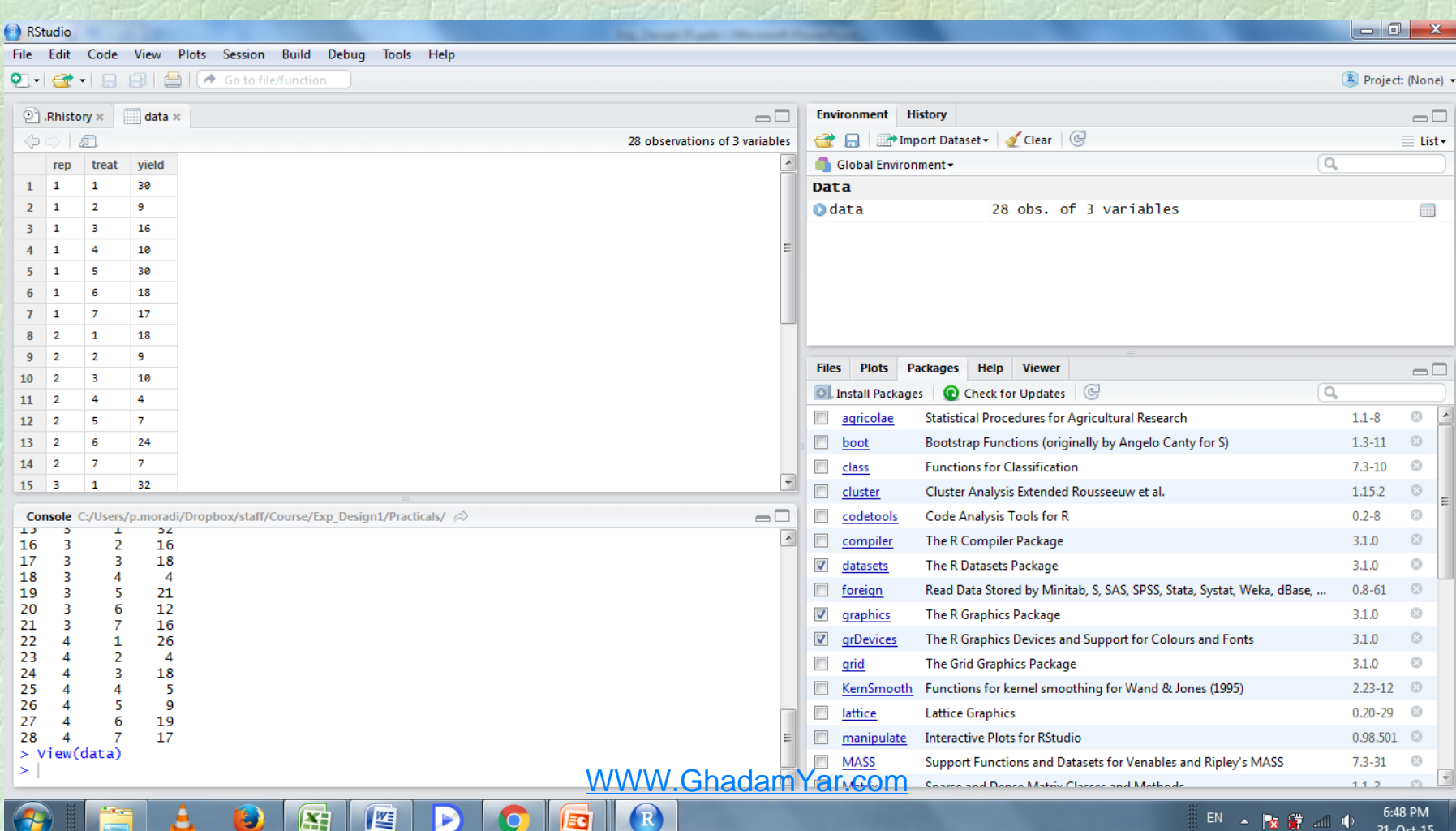

### **فراخوانی داده ها به طور مستقیم از اکسل**

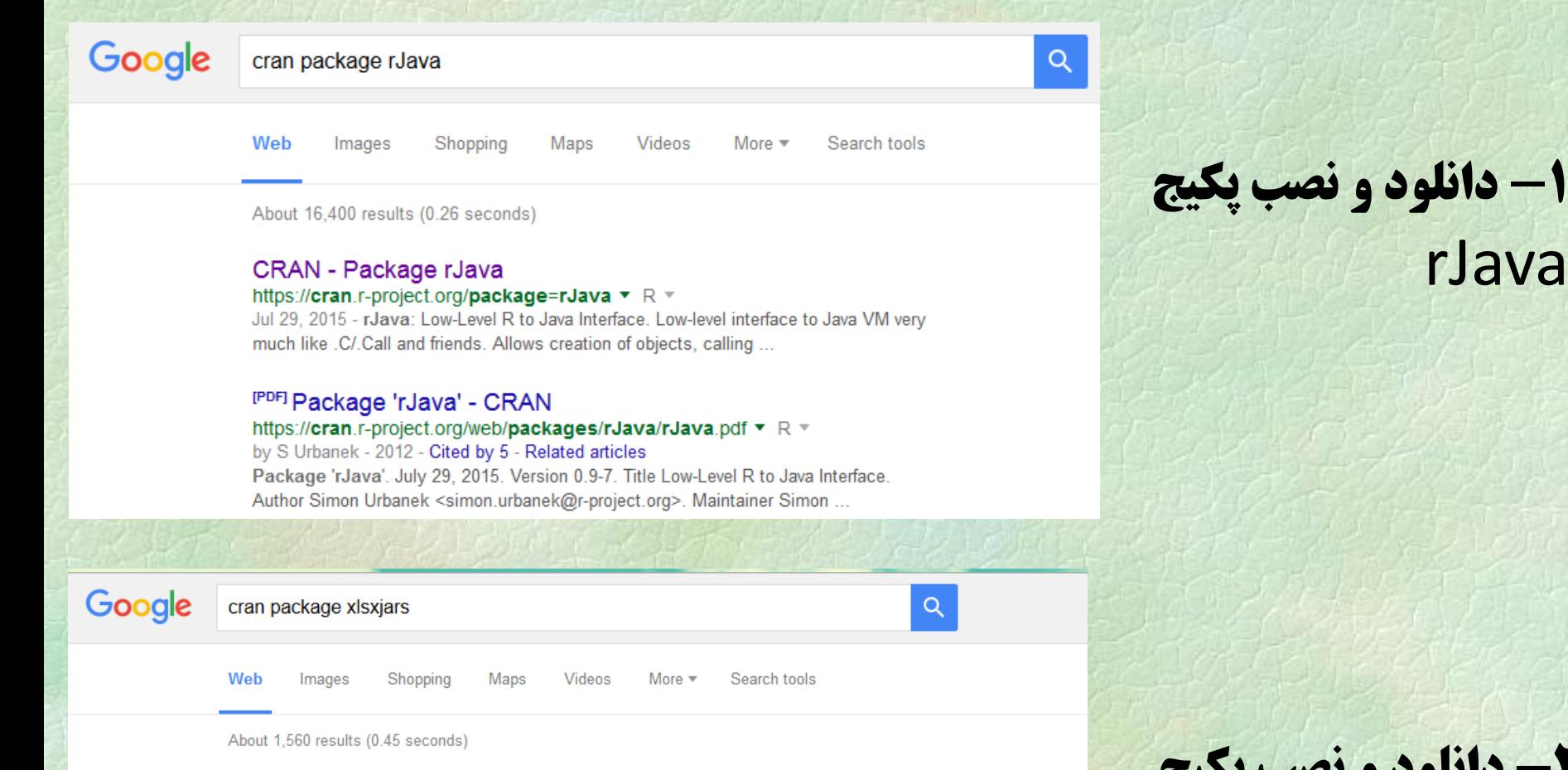

#### **CRAN - Package xlsxjars**

https://cran.r-project.org/package=xlsxjars ▼ R ▼

Aug 22, 2014 - xlsxjars: Package required POI jars for the xlsx package. The xlsxjars package collects all the external jars required for the xlxs package.

#### <sup>[PDF]</sup> Package 'xlsxjars' - CRAN

https://cran.r-project.org/web/packages/xlsxjars/xlsxjars.pdf ▼ R =

Aug 22, 2014 - Package 'xlsxjars'. February 20, 2015. Type Package. Title Package required POI jars for the xlsx package. Version 0.6.1. Date 2014-08-21.

### CRAN Package Check Results for Package xls Mary W.GhadamYar.com

https://cran.r-project.org/web/checks/check results xisxjars.html  $\tau \mathbb{R}$ CRAN Package Check Results for Package xIsxjars. Last updated on 2015-10-28 **2- دانلود و نصب پکیج** xlsxjars

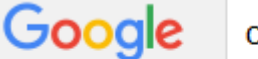

Shopping

**Videos News** 

```
More \blacktriangledownSearch tools
```
4- دانلود و نصب یکیج xlsx

About 21,000 results (0.42 seconds)

### **CRAN - Package xlsx**

### https://cran.r-project.org/package=xlsx  $\bullet \mathbb{R}$   $\circ$

Aug 2, 2014 - xlsx: Read, write, format Excel 2007 and Excel 97/2000/XP/2003 files. Provide R functions to read/write/format Excel 2007 and Excel ...

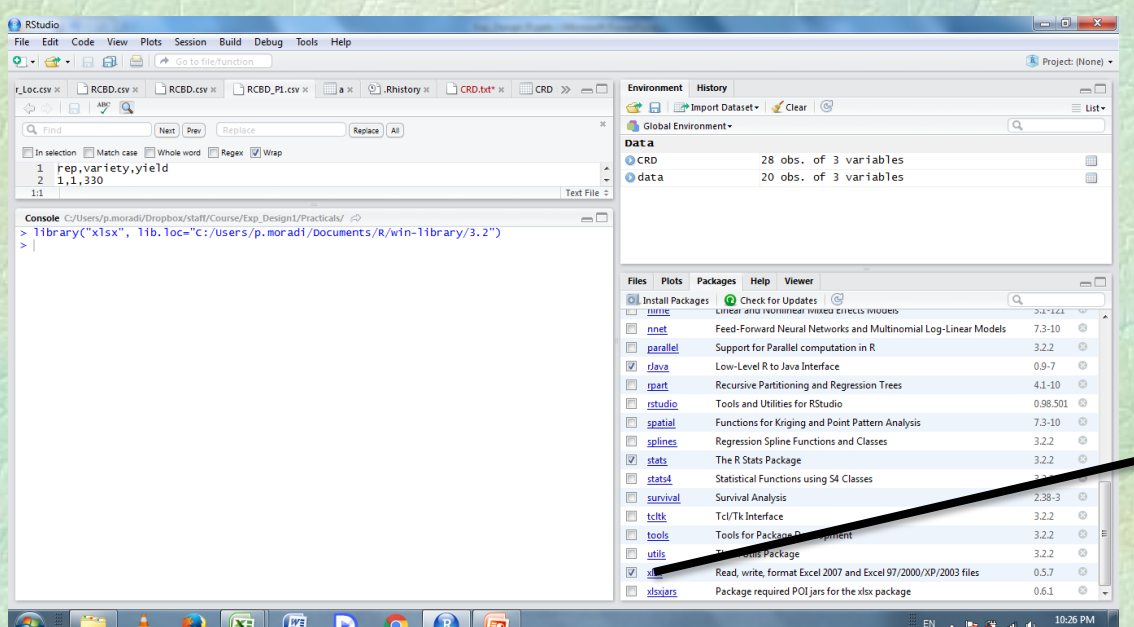

# ۴– در لیست packages بسته XISX را تیک می زنیم تا به این نحو این بسته لود می شود.

# $data = read.xlx('CRD.xlx', 1, header = T)$

WWW.GhadamYar.com